## Testing Setup for Grain Schedules

Last Modified on 01/06/2023 9:05 am CST

## **Q. Is there a way to ensure the rates entered in Grain schedules are accurate?**

A. To ensure rates entered in Grain schedules are accurate, a new Test Setup feature is available. This is available when setting up dock, shrink and premium/discount tables. To use this feature, simply enter a value in the *Result* field.

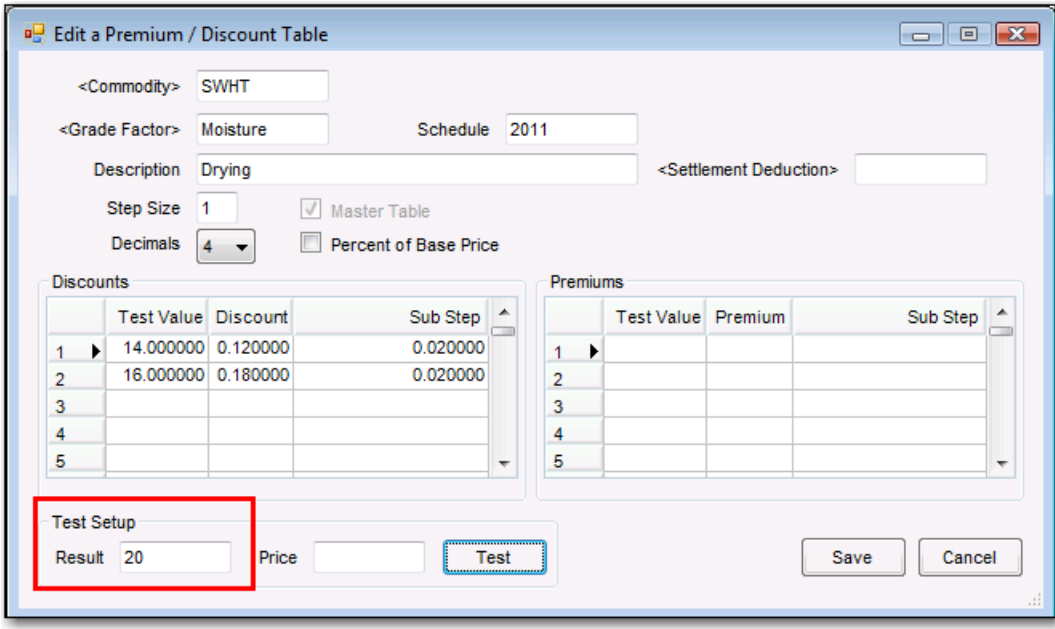

With this table, 20 should test a value of .26. Click the Test button to calculate the premium/ discount.

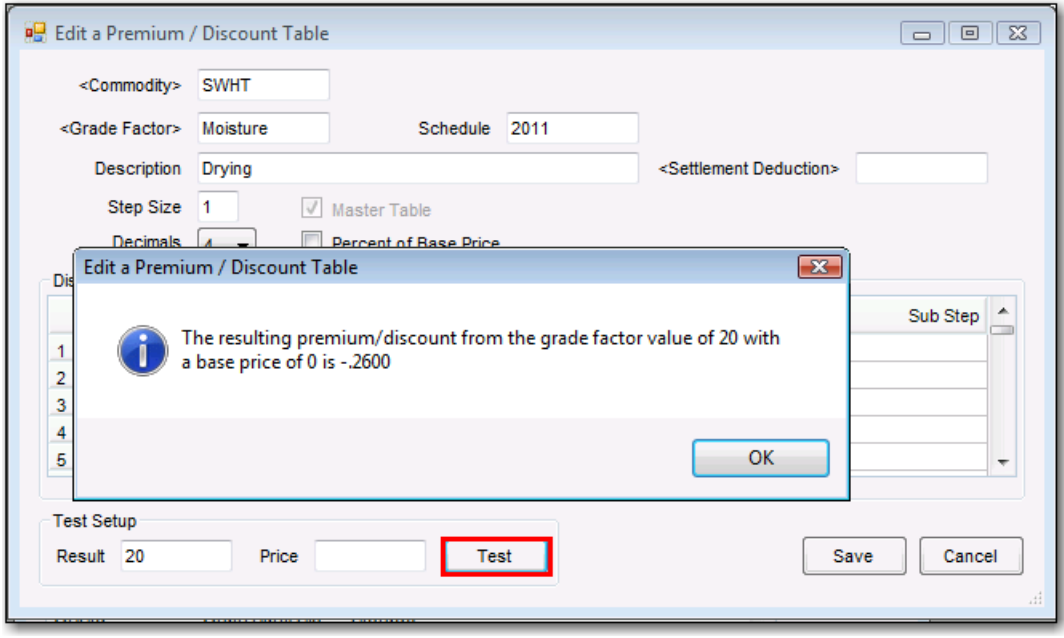

If the premium/discount is based off a price, then enter a price in the Price field along with the result.

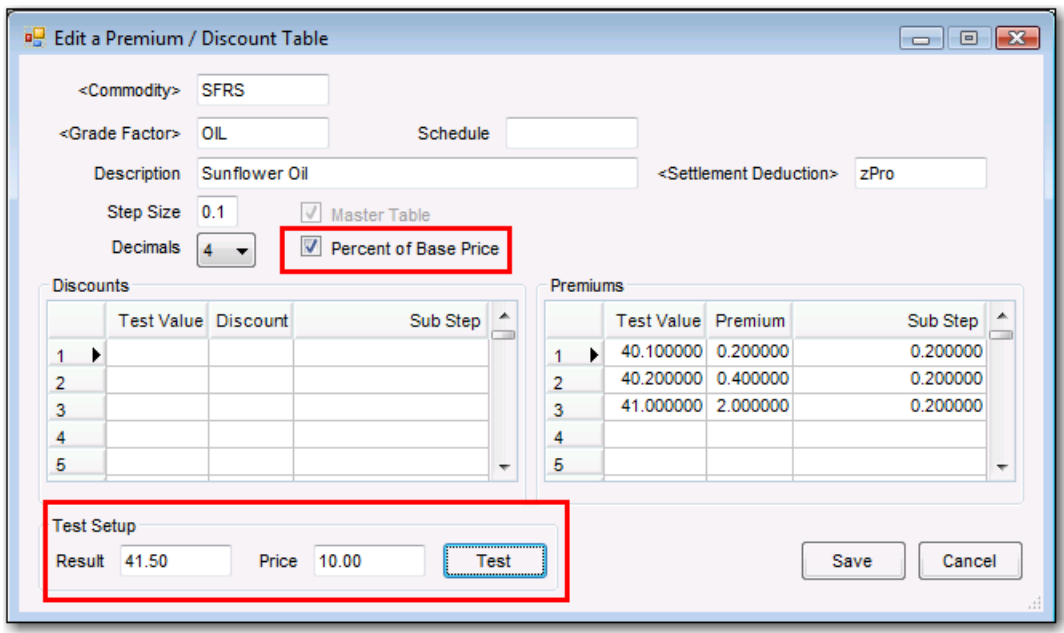

Based off this table, the calculated % of base price should be 30% or .3000 for this result.

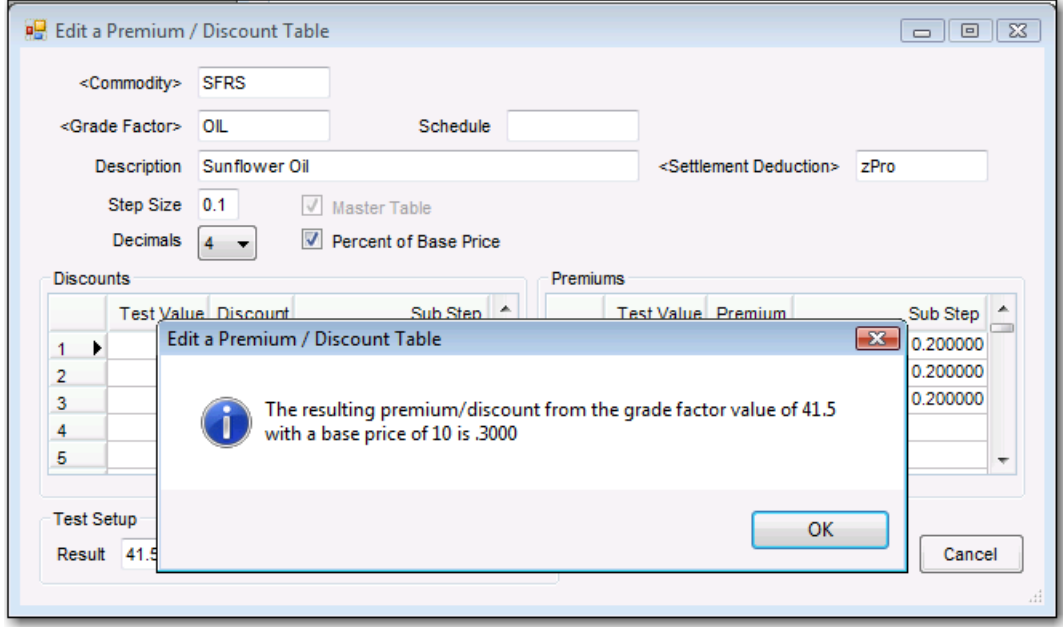

With a base price of \$10.00, a 30% premium/discount result would calculate .30 X \$10 = \$3.00.